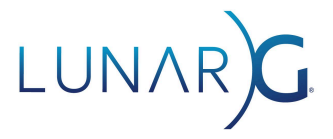

# **Guide to Vulkan Synchronization Validation**

**John Zulauf, LunarG**

Version 2.0, released with SDK 1.3.275.0 January, 2024

## <span id="page-1-0"></span>Table of Contents

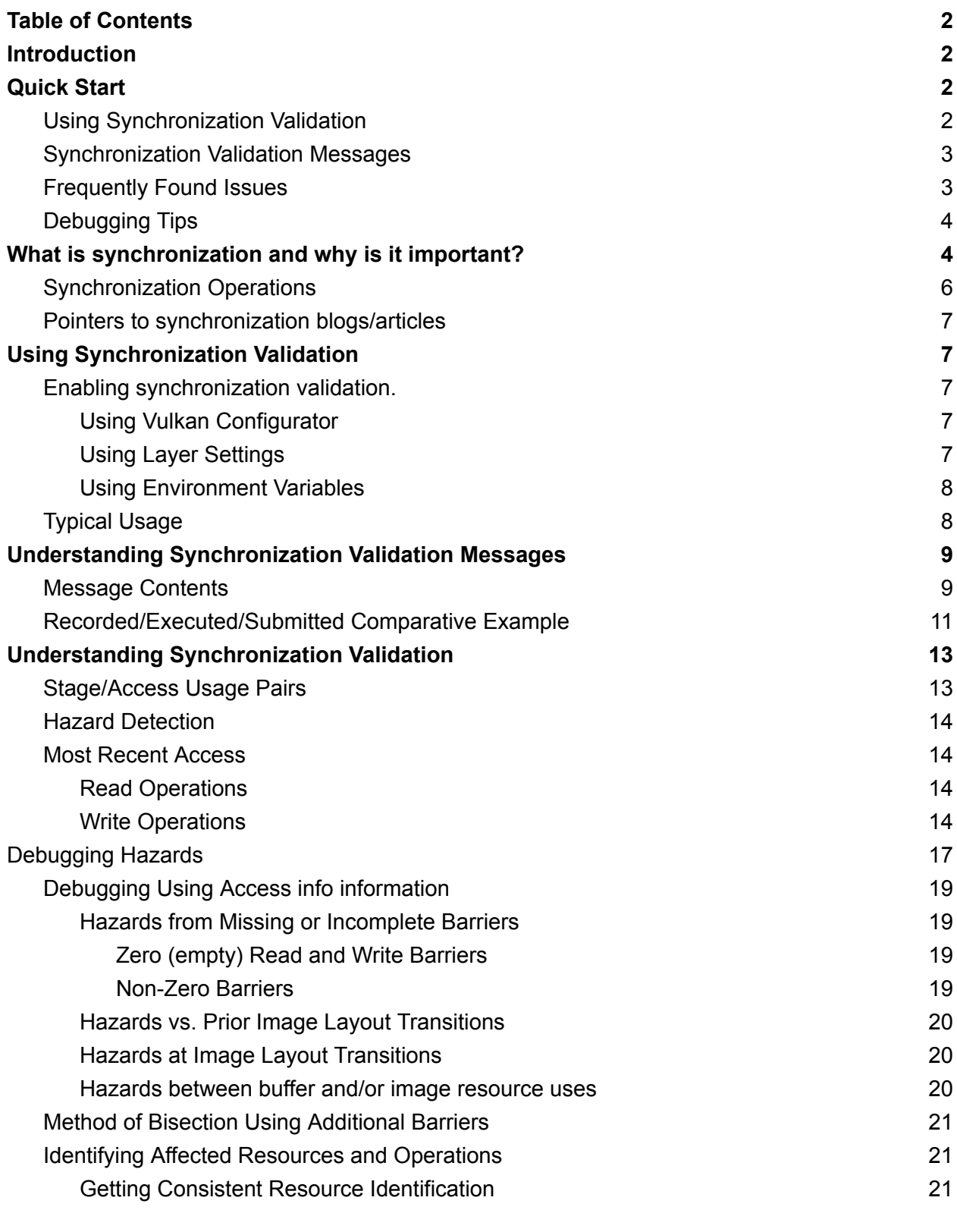

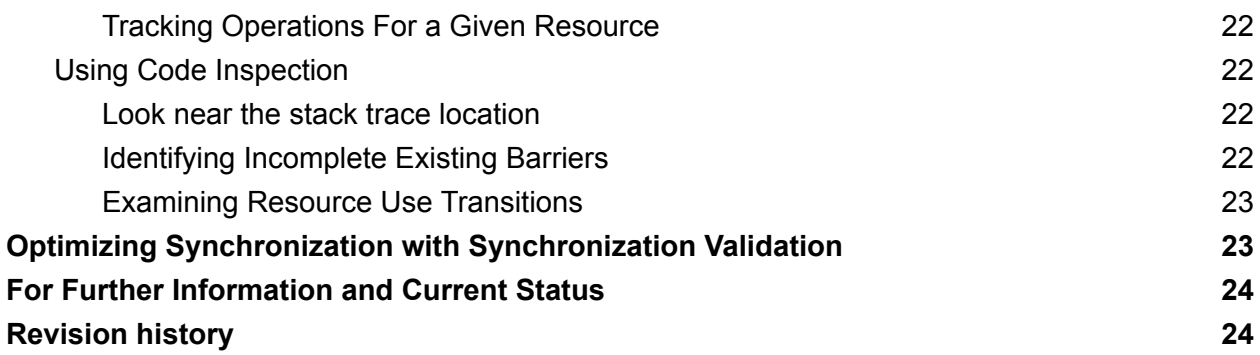

## <span id="page-3-0"></span>**Introduction**

Synchronization Validation is implemented in the VK\_LAYER\_KHRONOS\_validation layer as optional additional validation. When enabled, it is intended to identify resource access conflicts (often referred to as "hazards") due to missing or incorrect synchronization operations between actions (Draw, Copy, Dispatch, Blit) reading or writing the same regions of memory. Synchronization Validation also reports issues between or outside of recorded command buffers (Queue Submit, etc.).

## <span id="page-3-1"></span>Quick Start

The following quick start should enable initial testing for those familiar with Vulkan synchronization and debugging validation issues. Prior to enabling Synchronization Validation, assure that the default set of Validation checks run cleanly.

### <span id="page-3-2"></span>Using Synchronization Validation

The simplest way to run synchronization validation is to enable Synchronization Validation using Vulkan [Configurator](https://vulkan.lunarg.com/doc/sdk/latest/windows/vkconfig.html) (vkconfig). This will report synchronization issues with "HAZARD" error messages. (See "Understanding Synchronization Validation Messages" below.)

Debugging reported "HAZARD" errors is more complex, is best done in an interactive debugger, and may involve some code modification. Typical steps include:

- Resolve all validation error messages from the default Vulkan Validation configuration. Invalid Vulkan usage will affect the correctness of Synchronization results.
- Enable Synchronization Validation using Vulkan [Configurator](https://vulkan.lunarg.com/doc/sdk/latest/windows/vkconfig.html) (vkconfig).
- Create a debug callback with vkCreateDebugUtilsMessengerEXT with VK\_DEBUG\_REPORT\_ERROR\_BIT\_EXT\_Set.
- Set a breakpoint in the debug callback and run your application in the debugger.
- The hazards will be reported when a vkCmd... command with a hazard is recorded, or when a command buffer containing a vkCmd… command with a hazard is submitted.

### <span id="page-4-0"></span>Synchronization Validation Messages

Synchronization messages report conflicts between memory accesses in the current Vulkan API command and memory accesses *prior* commands. All synchronization error messages begin with SYNC-<hazard name>. The message body is constructed:

 $\langle$ cmd name>: Hazard  $\langle$ hazard name>  $\langle$ command specific details> Access info  $(\langle \ldots \rangle)$ 

Access info contains information about current and prior usage (formatted SYNC <stage> <access>) and any intervening synchronization. Memory or subresource range of the usage is given in the command-specific details among other information.

### <span id="page-4-1"></span>Frequently Found Issues

- Assuming pipeline stages are logically extended with respect to memory access barriers. Specifying the vertex shader stage in a barrier will **not** apply to all subsequent shader stages read/write access.
- Invalid stage/access pairs (specifying a pipeline stage for which a given access is not valid) that yield no barrier.
- Relying on implicit subpass dependencies with VK\_SUBPASS\_EXTERNAL when memory barriers are needed.
- Missing memory dependencies with Image Layout Transitions from pipeline barrier or renderpass Begin/Next/End operations.
- Missing stage/access scopes for load and store operations, noting that color and depth/stencil are done by different stage/access pairs.

### <span id="page-4-2"></span>Debugging Tips

*Note: There are more detailed recommendations below in ["Debugging](#page-19-0) Hazards"*

- Non-zero Access info read\_barrier and write\_barrier that do not include the current usage, likely reflect an incorrect destination mask (second scope).
- Zero (empty) Access info read barrier and write barrier likely reflect the absence of any barrier or an insufficient or incorrect source mask (first scope)
- Insert additional barriers with stage/access VK\_PIPELINE\_STAGE\_ALL\_COMMANDS\_BIT, VK ACCESS MEMORY READ BIT|VK ACCESS MEMORY WRITE BIT for both src\*Mask and dst\*Mask fields to locate missing barriers.

● Use vkSetDebugUtilsObjectNameEXT to name created objects, as Vulkan handles are not invariant from run to run.

## <span id="page-5-0"></span>What is synchronization and why is it important?

Correct synchronization is needed to ensure correct results from Vulkan operations (whether graphical or computational). Modern graphics hardware is both parallel and pipelined, with various operations happening simultaneously for performance reasons. Different implementations may have differing pipeline architectures and/or memory hierarchies and caches. As such, apparently correct operation on a given Vulkan hardware or software implementation does not imply application correctness nor guarantee correct operation on a different implementation.

Vulkan defines a limited number of ordering guarantees, but for most operations, it is the application's responsibility to inform the implementation when ordering is required between operations. The need for such synchronization operations arises when the same region of memory is used by subsequent operations in different ways -- for example a mip-level being written by a blit operation, and then being used for sampled lookup by a shader.

If two uses are not guaranteed to operate sequentially, a data hazard exists. These hazards are:

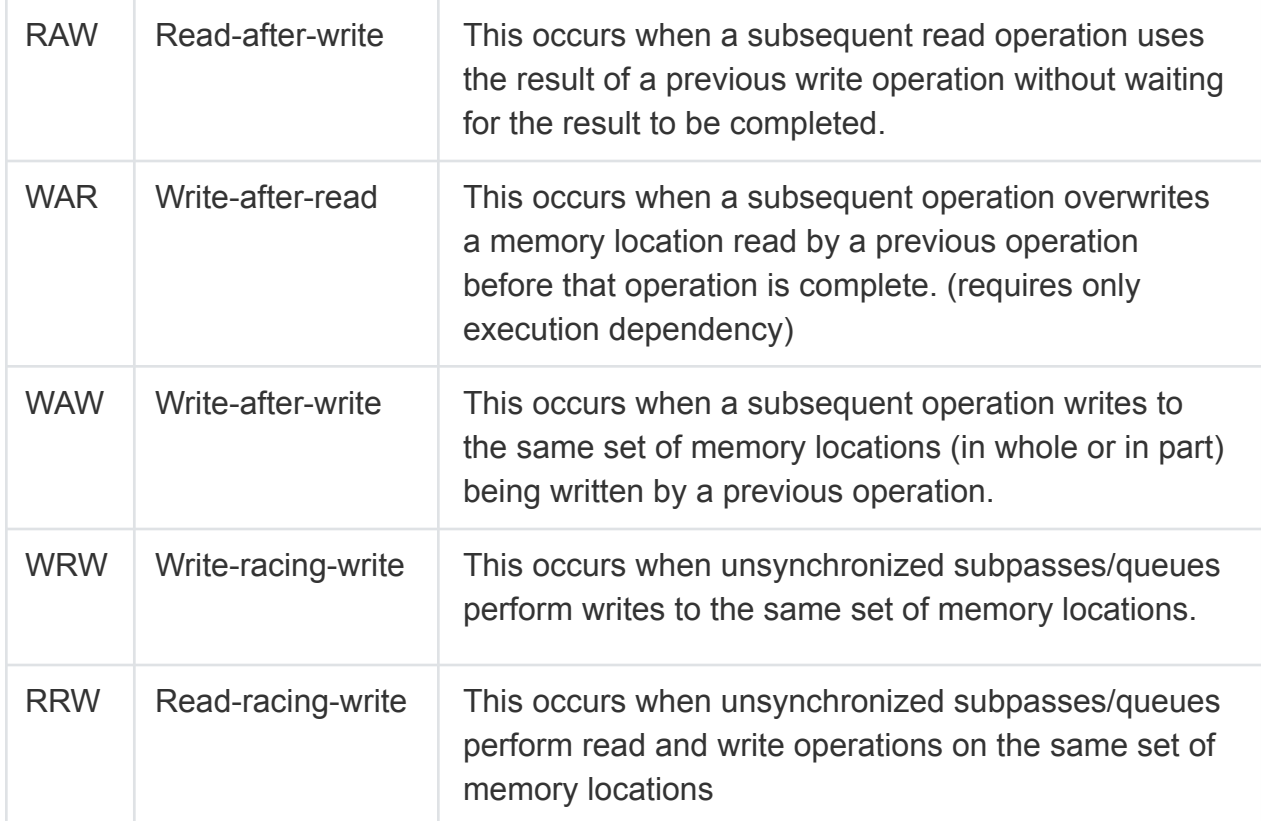

When *current* and *prior* are used to describe resource usage, this does not imply execution ordering on the Vulkan implementation. *Current* and *prior* refer to the sequence of Vulkan API entry calls in "Submission Order" and "Semaphore Order" (see the Vulkan Specification for a full description), as well as the order of Vulkan calls made by the API, assuming all "external synchronization" requirements are met.

When an application is insufficiently synchronized, data corruption of various types can occur. Blit, copy, or present operations may result in a destination image (or buffer) that is based on an incomplete source image (or buffer), or one partially updated from a previous state. Images that are used as both output attachments, and as shader inputs, may contain only partial results of output operations, or be overwritten while still by referenced as an input. Unsynchronized buffers may contain uninitialized or invalid constant, vertex, or index values corrupting in results of a draw or dispatch call. As with all parallel processing problems, these corruptions may appear only rarely, or sporadically, making them difficult to find and debug.

Correct synchronization is also important for application portability. Vulkan implementations may vary in the *effective* synchronization implicit in their software or hardware. This means that applications operating without correct synchronization may work correctly when tested on a given manufacture, model, or even driver version of a Vulkan implementation, but may fail with data corruptions (again, potentially rarely, and sporadically) on other versions or implementations. Even an optimization introduced by a new driver could expose a failure mode, indicating missing or insufficient set of synchronization operations.

### <span id="page-7-0"></span>Synchronization Operations

Synchronization operations create dependencies between operations accessing memory. These execution and memory dependencies are used to solve data hazards, i.e. to ensure that read and write operations occur in a well-defined order. Write-after-read hazards can be solved with just an execution dependency, but read-after-write and write-after-write hazards need appropriate memory dependencies to be included between them. If an application does not include dependencies to solve these hazards, the results and execution orders of memory accesses are undefined.

While it is critical for data integrity that sufficient dependencies be defined to avoid these hazards, it is equally important that **excess** dependencies are not introduced, which would impact performance by overly serializing execution. Synchronization Validation can be used to test reductions in dependencies and verify that the less restrictive synchronization scheme is still correct.

### <span id="page-7-1"></span>Pointers to synchronization blogs/articles

*Hans-Kristian's in-depth blog post on Vulkan [synchronization](http://themaister.net/blog/2019/08/14/yet-another-blog-explaining-vulkan-synchronization/)*

*[Synchronization](https://github.com/KhronosGroup/Vulkan-Docs/wiki/Synchronization-Examples) Examples*

*Video talk on ["Keeping](https://www.youtube.com/watch?v=iZ3J25qsacA) your GPU fed"*

*Understanding Vulkan [Synchronization](https://www.khronos.org/blog/understanding-vulkan-synchronization)*

*Guide to Vulkan [Synchronization](https://www.lunarg.com/wp-content/uploads/2021/01/Final_Guide-to-Vulkan-Synchronization-Validation_Jan_21.pdf) Validation*

*Webinar: How to Validate Vulkan [Synchronization](https://www.youtube.com/watch?v=9zIC1TrQM9k) (Oct 2022)*

*[Synchronization2](https://www.khronos.org/blog/vulkan-sdk-offers-developers-a-smooth-transition-path-to-synchronization2) Transition Guide*

## <span id="page-8-0"></span>Using Synchronization Validation

Before validating synchronization operations, resolve all validation errors from Standard Validation and Thread Safety. This will prevent wasted effort debugging hazards caused by invalid usage of the commands involved. It is possible to have entirely valid Vulkan command streams, and still have synchronization issues. However, invalid Vulkan commands may introduce synchronization issues by changing the effect of those commands.

### <span id="page-8-1"></span>Enabling synchronization validation.

```
Using Vulkan Configurator
```
The simplest way to enable Synchronization Validation is using Vulkan [Configurator](https://vulkan.lunarg.com/doc/sdk/latest/windows/vkconfig.html). In "Validation Settings" uncheck all "Validation Areas" except "Handle Wrapping" and "Synchronization."

<span id="page-8-3"></span>Using Layer Settings

This can also be done using your layer settings file, vk layer settings.txt

```
khronos validation.enables =
VK_VALIDATION_FEATURE_ENABLE_SYNCHRONIZATION_VALIDATION_EXT
Khronos validation.disables =
VK_VALIDATION_FEATURE_DISABLE_OBJECT_LIFETIMES_EXT,VK_VALIDATION_FEATURE_DISABLE_API_
PARAMETERS_EXT,VK_VALIDATION_FEATURE_DISABLE_CORE_CHECKS_EXT,VK_VALIDATION_FEATURE_DI
SABLE_THREAD_SAFETY_EXT
```
<span id="page-8-4"></span>Using Environment Variables

Synchronization validation can also be enabled through environment variables: (on non-Windows system replace ";" with ":")

```
VK_LAYER_ENABLES=VK_VALIDATION_FEATURE_ENABLE_SYNCHRONIZATION_VALIDATION_EXT
VK_LAYER_DISABLES=VK_VALIDATION_FEATURE_DISABLE_CORE_CHECKS_EXT;VK_VALIDATION_FEATURE
_DISABLE_OBJECT_LIFETIMES_EXT;VK_VALIDATION_FEATURE_DISABLE_API_PARAMETERS_EXT;VK_VAL
IDATION_FEATURE_DISABLE_THREAD_SAFETY_EXT
```
The VK\_EXT\_validation\_features extension can be used to enable Synchronization Validation programmatically at CreateInstance time, as shows in this code snippet:

```
VkValidationFeatureEnableEXT enables[] =
{VK_VALIDATION_FEATURE_ENABLE_SYNCHRONIZATION_VALIDATION_EXT};
VkValidationFeatureDisableEXT disables[4] = {
       VK_VALIDATION_FEATURE_DISABLE_THREAD_SAFETY_EXT,
       VK_VALIDATION_FEATURE_DISABLE_API_PARAMETERS_EXT,
VK_VALIDATION_FEATURE_DISABLE_OBJECT_LIFETIMES_EXT,
       VK_VALIDATION_FEATURE_DISABLE_CORE_CHECKS_EXT
};
VkValidationFeaturesEXT features = {
       VK STRUCTURE TYPE VALIDATION FEATURES EXT, nullptr, 1, enables, 4, disables
};
VkInstanceCreateInfo info = {};
info.pNext = &features;
```
### <span id="page-9-0"></span>Typical Usage

Given the challenge of debugging synchronization issues, applications should be tested within a debugger, set to break for any validation error. On Windows this can be done in Vulkan Configurator by selecting "Debug/Action" options "Break" and "Debug Output" causes Synchronization Validation to show the text of the error message in the debugger and pause program execution for each error. On all platforms, this can be accomplished by setting a debug breakpoint in a debug callback. The debug callback is defined using vkCreateDebugUtilsMessengerEXT with VK\_DEBUG\_REPORT\_ERROR\_BIT\_EXT set in VkDebugReportCallbackCreateInfoEXT::flags. For each reported hazard, the provoking Vulkan call will be on the debugger call stack, aiding debugging.

## <span id="page-9-1"></span>Understanding Synchronization Validation Messages

#### <span id="page-9-2"></span>Message Contents

All synchronization error messages begin with SYNC-<hazard name> where <hazard name> is one of the hazard types listed above.

The message body for each is constructed:

 $\langle$ cmd name>: Hazard  $\langle$ hazard name>  $\langle$ command specific details> Access info  $(\langle \ldots \rangle)$ 

Command specific details typically include the specifics of the access within the current command.

Examples of typical command specific detail:

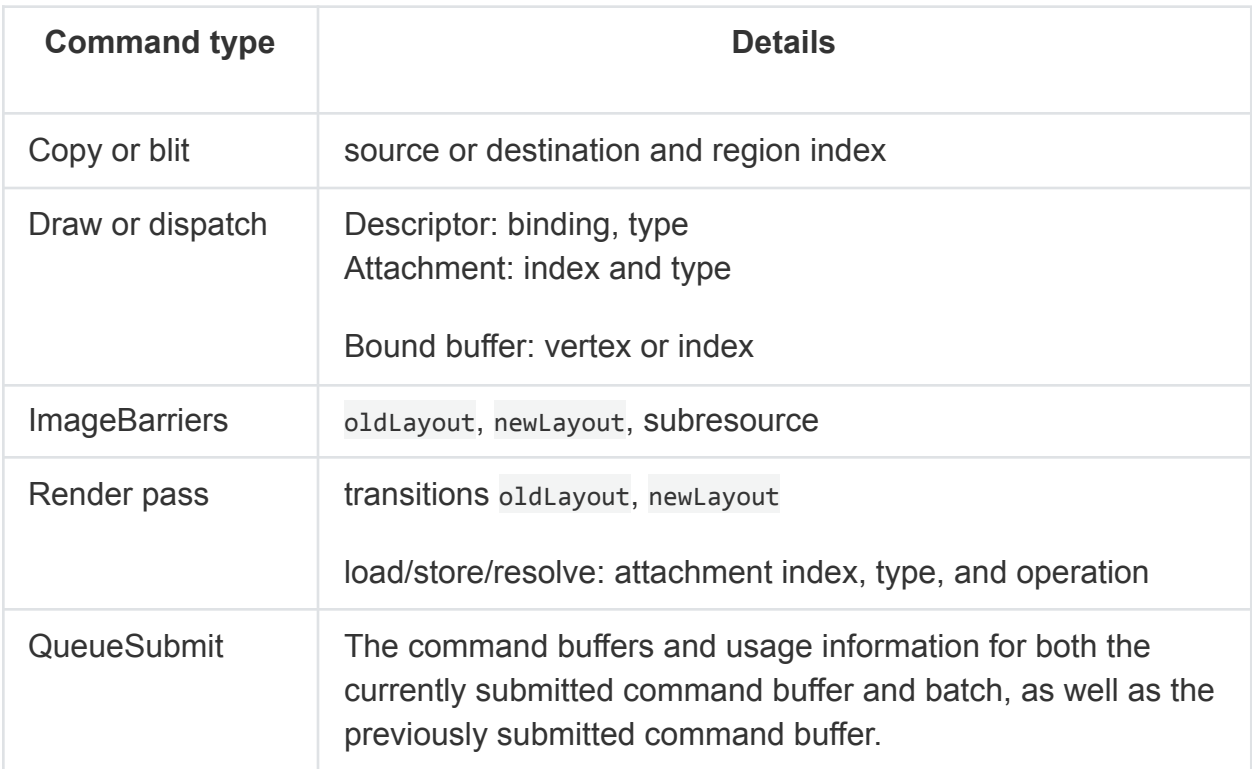

The Access info is common to all Synchronization Validation error messages. The fields in Access info are:

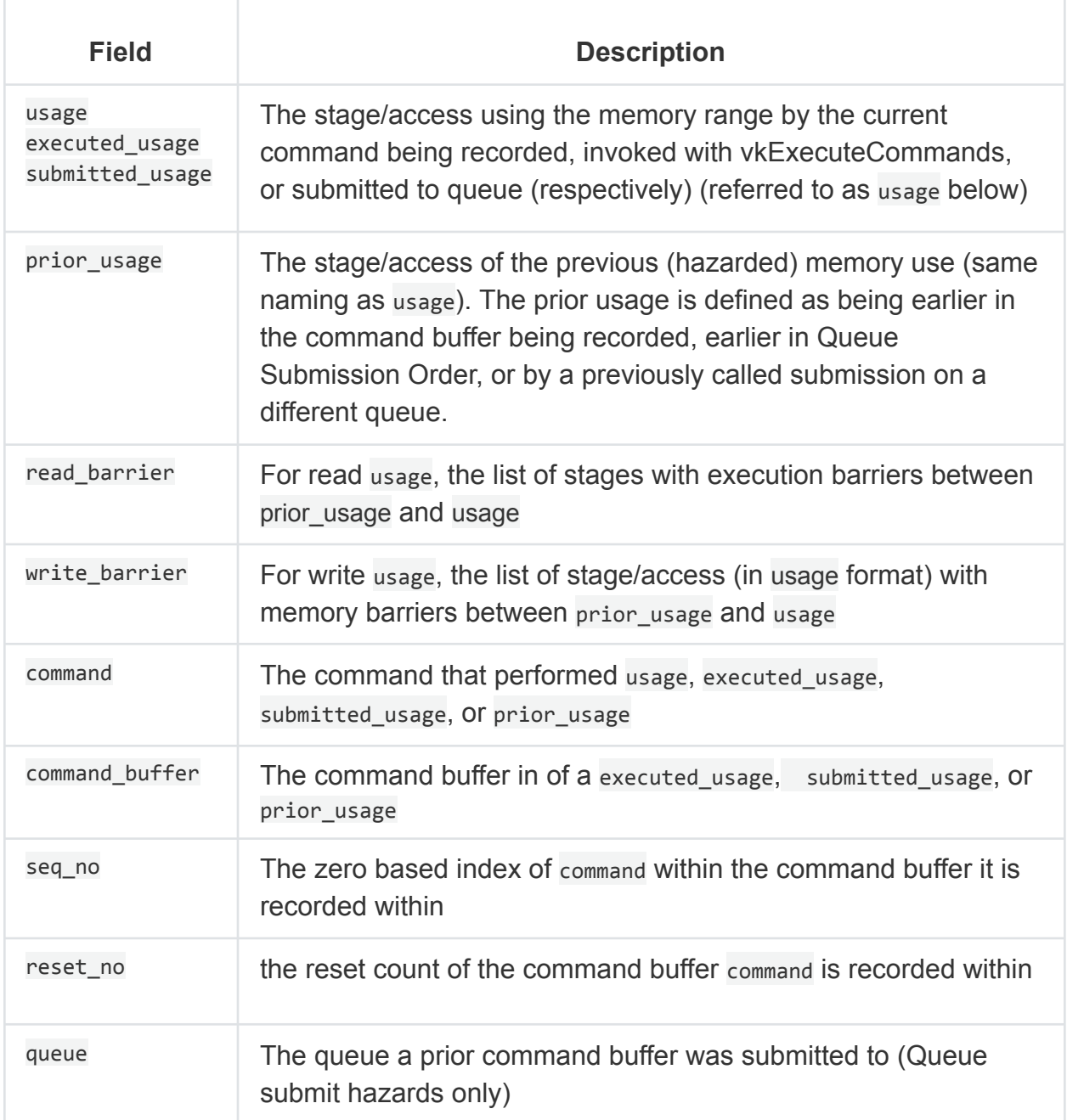

### <span id="page-11-0"></span>Recorded/Executed/Submitted Comparative Example

As noted, there are slight differences in the format of synchronization validation error messages. Below are three similar error messages.

For a hazard within a single command buffer, the **usage** references the stage/access which results from the current Vulkan API call. The prior usage references the stage/access of a command recorded earlier in the current command buffer.

Validation Error: [ SYNC-HAZARD-WRITE-AFTER-READ ] Object 0: handle = 0xfa21a40000000003, type = VK\_OBJECT\_TYPE\_BUFFER; | MessageID = 0x376bc9df | vkCmdCopyBuffer(): Hazard WRITE\_AFTER\_READ for dstBuffer VkBuffer 0xfa21a40000000003[], region 0. Access info (**usage:** SYNC\_COPY\_TRANSFER\_WRITE, prior usage: SYNC COPY TRANSFER READ, read barriers: VkPipelineStageFlags2(0), command: vkCmdCopyBuffer, **seq\_no**: 1, **reset\_no**: 1).

Note that no command buffer information is given for either usage, as all memory operations involved are within the same, current command buffer. The **seq no** also refers to the commands in the current version or the current command buffer. The **reset no** is useful to determine where in application code flow this command buffer is being recorded.

A similar error (though a different hazard) shows a hazard between a secondary and primary command buffer. The **executed\_usage** is the secondary command buffer with information **given**. The **prior\_usage** reflects a command recorded earlier in the primary **command buffer**. If prior usage had been from an earlier vkCmdExecuteCommands call, a command buffer field would have been included in the prior usage information.

Validation Error: [ SYNC-HAZARD-WRITE-AFTER-WRITE ] Object 0: handle = **0x21517094720**, type = VK\_OBJECT\_TYPE\_COMMAND\_BUFFER; | MessageID = 0x5c0ec5d6 | vkCmdExecuteCommands(): Hazard WRITE\_AFTER\_WRITE for entry 0, VkCommandBuffer **0x2150cfbee80**[], Executed access info (**executed\_usage**: SYNC\_COPY\_TRANSFER\_WRITE, command: vkCmdCopyBuffer, s**eq\_no: 1, reset\_no: 1**). Access info (**prior\_usage**: SYNC\_COPY\_TRANSFER\_WRITE, write\_barriers: 0, command: vkCmdCopyBuffer, seq no: 1, reset no: 11).

Finally, for a hazard reported during **queue** submission, the **submitted\_usage** gives the stage access information for a command buffer in the current batch of the current **queue** submit call. The **prior** usage reflects that stage/access of a command in an earlier command buffer (again in **Queue** Submission Order). A **command\_buffer** field is provided for the prior usage. The "current" (actually the first use in the submitted command buffer is **provided** in the body of the error.

Validation Error: [ SYNC-HAZARD-WRITE-AFTER-READ ] Object 0: handle = 0x1febb508d20, type = **VK\_OBJECT\_TYPE\_QUEUE**; | MessageID = 0x376bc9df | **vkQueueSubmit**(): Hazard WRITE\_AFTER\_READ for entry 1, VkCommandBuffer **0x1febae67c50**[], Submitted access info (**submitted\_usage**: SYNC\_COPY\_TRANSFER\_WRITE, command: vkCmdCopyBuffer, seq\_no: 1, reset\_no: 2). Access info (**prior\_usage**: SYNC\_COPY\_TRANSFER\_READ, read\_barriers: VkPipelineStageFlags2(0), **queue**: **VkQueue** 0x1febb508d20[], submit: 0, batch: 0, batch\_tag: 1, command: vkCmdCopyBuffer, command\_buffer: VkCommandBuffer 0x1fec5015920[], seq\_no: 1, reset\_no: 2).

## <span id="page-13-0"></span>Understanding Synchronization Validation

When a Vulkan command that accesses memory is recorded or submitted for execution, the accesses for that command are tested for potential conflicts with previous accesses -- the hazards listed above. These accesses may be explicitly defined by command parameters, for example copy and blit source and destination. The accesses may be defined by the creation parameters of another Vulkan object (for example a VkRenderPass, VkFramebuffer, or VkShaderModule), or by descriptor or buffer binding. In addition to copy, blit, draw, and dispatch calls which clearly imply memory accesses, synchronization operations (barriers, events) and render pass operations (begin, next, end) may have implicit accesses. The user should not be surprised when hazards occur during (or due to) these other types of Vulkan commands.

When running Synchronization validation against your code, the current functionality will report hazards between accesses:

- Within the same command buffer
- Between primary and secondary command buffers
- Between command buffers submitted on the same or between queues
- Between operations recorded in submitted command buffers and swapchain operations

The error messages will list the command during which the hazard occurred, command specific details of which access within the command conflicts with a prior access, details about the current access, and the prior command and access with which the current

access conflicts. The prior command is identified by command name and the sequence number within the current command buffer, or within the previously submitted command buffer.

### <span id="page-14-0"></span>Stage/Access Usage Pairs

While the Vulkan specification typically lists pipeline stages and access types independently, only a small subset of the possible combinations of stage and access types are valid. (See *Table 4. Supported access types* in the [Access](https://registry.khronos.org/vulkan/specs/1.3-extensions/html/vkspec.html#synchronization) Types section of the Vulkan API Specification). In error messages the stage/access pairs are given as SYNC <stage> <access type> for brevity, denoting an access of VK ACCESS <access type> BIT occurring on stage VK PIPELINE STAGE <stage> BIT. (Note that for extension bits, the extension tag is appended to the  $\text{sync} \dots \text{string.}$ ). Additional SYNC\_... strings are defined for implicit accesses without stage or access. For example SYNC\_IMAGE\_LAYOUT\_TRANSITION denotes the read/write access implied by an image layout transition.

### <span id="page-14-1"></span>Hazard Detection

The Vulkan specification describes synchronization dependencies in terms of relationships between operations. Synchronization Validation however looks at the impact of synchronization operations on the safety (or correctness) of subsequent actions on resources, whether ranges of memory, or image subresource ranges and extents. For each Vulkan command that operates on memory, the prior state of affected memory ranges is inspected for the stage/access type of prior usage, the effect of synchronization operations on which subsequent usages are known safe relative to the prior accesses. Synchronization Validation error messages report hazards caused by the current Vulkan command's resource accesses relative to prior accesses for the same resources.

### <span id="page-14-2"></span>Most Recent Access

When reporting hazards, Synchronization Validation it is sufficient to only inspect the *most recent* access for a given memory or image subresource range. Since, all prior hazards are assumed to have been reported, tracking state prior to the most recent access is unneeded. Additionally, when reporting hazards with recorded command buffers at vkExecuteCommands or vkQueueSubmit time, only the *first* access for a given memory location need be checked.

#### <span id="page-15-0"></span>Read Operations

For read operations the most recent access rules apply to prior reads with execution barriers (or ordering) relative to the current read. The prior write access is only considered the most recent access if no intervening prior read has occurred that *happens-before* the current read. Consider the following sequence of access and barriers (listed in submission order) acting on the same memory address:

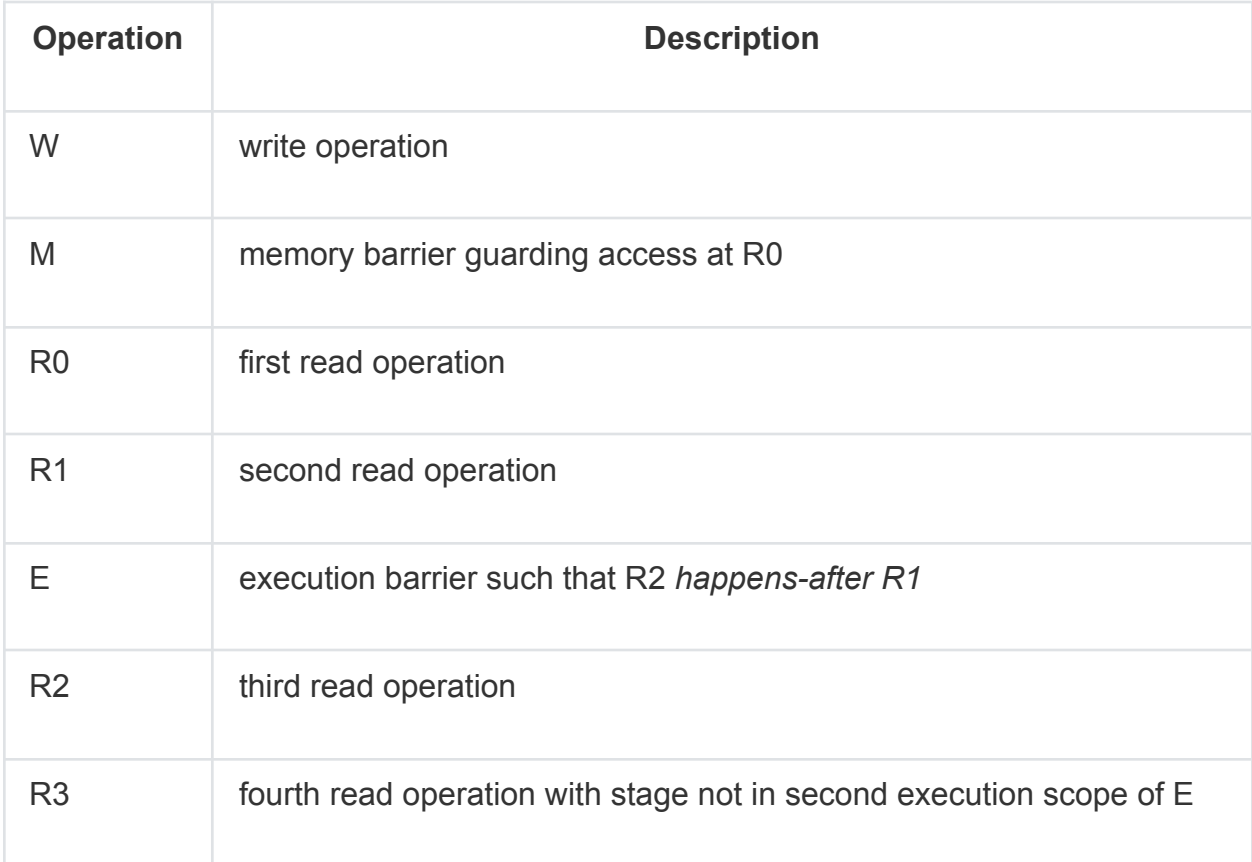

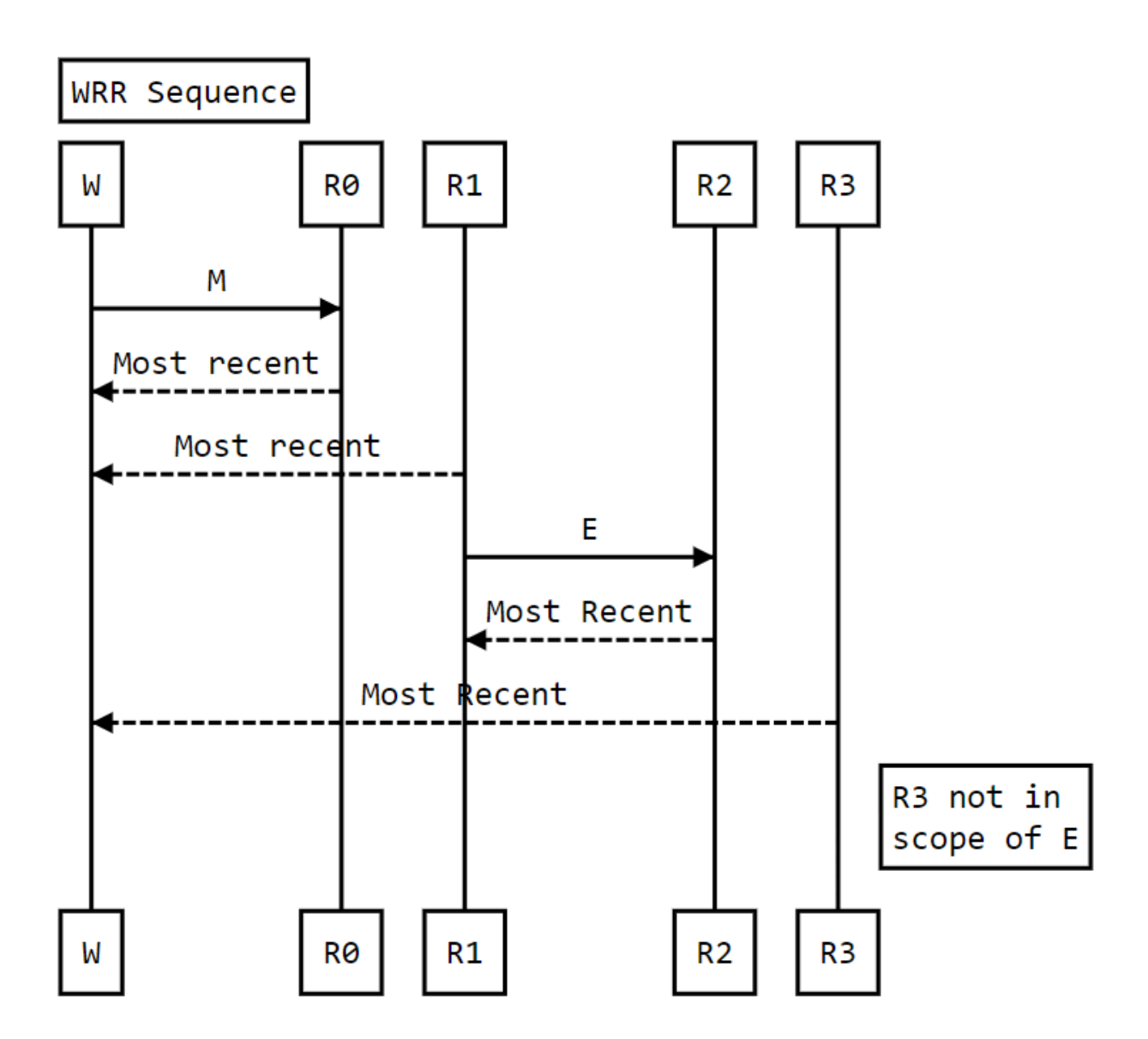

#### <span id="page-17-0"></span>Write Operations

For write hazard checks in a given range of memory addresses, if there are intervening read operations between the current write and the most recent previous write, these intervening read operations are considered the most recent access. In that case, write-after-write checks are not done.

Consider the following sequence of operations on the same memory address:

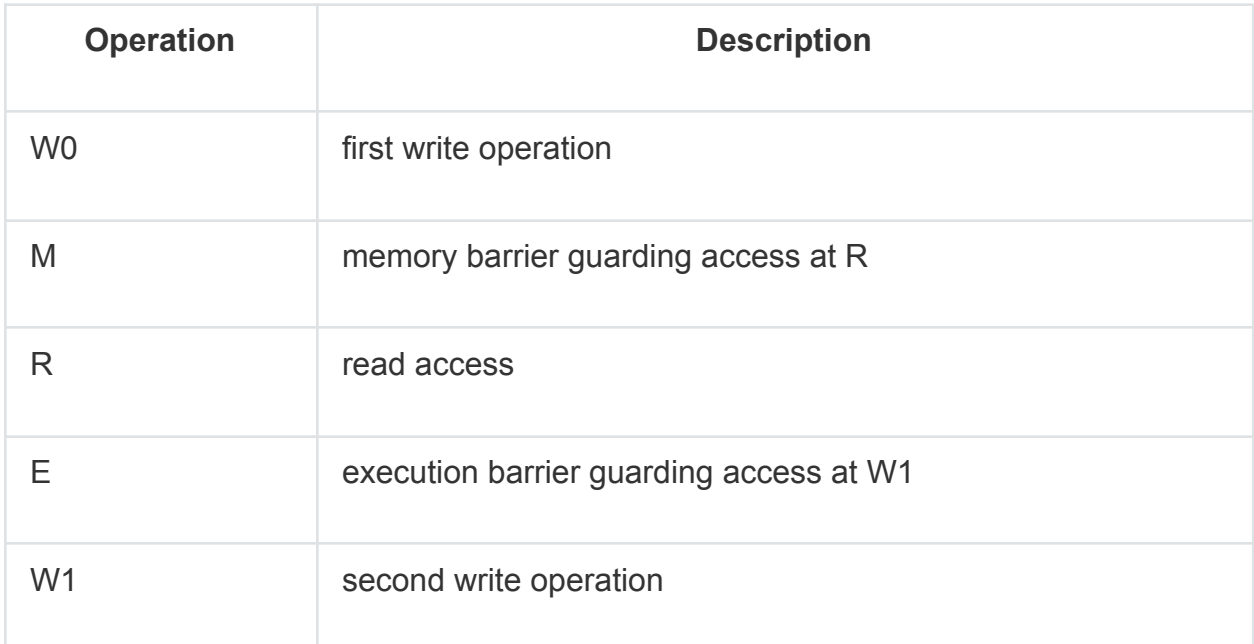

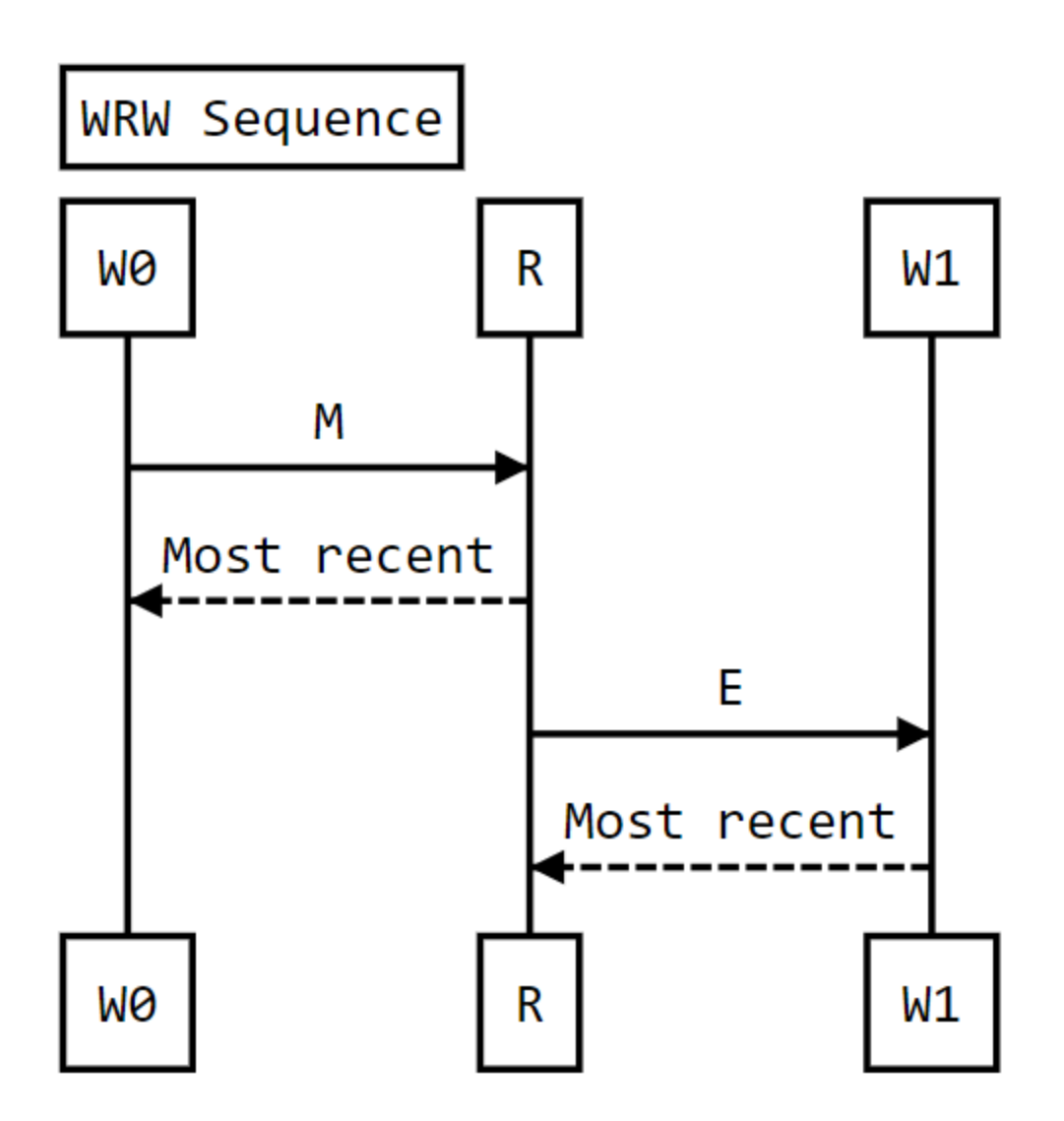

In this case, a read-after-write check is done for R based on W0 and M, and a write-after-read check is performed on W1 based on R and E. W1 is not checked against W0 for write-after-write. If W0, M, R **is** not a hazard, this guarantees W0 is available and visible to R, and thus to any operations that *happen-after*. As such, the correctness of R, E, W1 depends solely on those operations. The correctness of the entire sequence can be assured by pairwise hazard checks.

## <span id="page-19-0"></span>Debugging Hazards

While full details of the current resource access are available for the current Vulkan command, the information for locating prior usage are more limited. Most applications (apart from debug and replay tools) will not have the sequence number (and traceback) of commands within the current command buffer, so the location of the access w.r.t. the prior usage may take some effort to determine. Additionally, the command correlated with the prior usage will likely be correct, and indicate that the synchronization operations between command and the current command are missing, incorrect, or incomplete.

An important note (repeated here from the quickstart), is that for *memory* barriers stage masks are *not* logically extended to logically earlier and later stages, but only apply to the specific stages specified. *Execution* barriers with a dstStageMask of `VK\_PIPELINE\_STAGE\_VERTEX\_SHADER\_BIT do imply an execution barrier including all later stages (for example VK\_PIPELINE\_STAGE\_FRAGMENT\_SHADER\_BIT). However, assuming an access specified by dstAccessMask of VK\_ACCESS\_SHADER\_READ\_BIT would only define a memory barrier with the *vertex shader stage/shader read* stage/access. No *memory barrier* would be established with the *fragment shader stage* for the specified access.

For developers intimate with the details of their rendering pipeline, this information may be sufficient to directly identify the cause of the hazard. However, the following approaches may help refine the cause and fix for identified hazards.

### <span id="page-19-1"></span>Debugging Using Access info information

The access information gives several useful pieces of information to help locate the missing synchronization operation. Using this information to find the synchronization can depend on the type of hazard and prior usage.

#### <span id="page-19-2"></span>Hazards from Missing or Incomplete Barriers

Read and write barriers in the error message can help identify the synchronization operation (either subpass dependency or pipeline barrier) with insufficient or incorrect destination stage/access masks (second scope). Insufficient barriers may be present due to several reasons which may be identified by examination.

#### <span id="page-20-0"></span>Zero (empty) Read and Write Barriers

This can indicate that either no barrier with correct scopes was applied to the reported resource, or applied to the wrong resource, or subresource range. This can be found by searching for a synchronization operation which includes the needed stage(s)/access(es) to avoid the reported hazard, and noting the resources affected.

Alternatively, this can indicate that any barrier applied to the resource had an source stage/acces mask set (first scope) that did not include the prior usage with which the current, executed, or submitted usage hazards. This might be identified by identifying an earlier synchronization operation which includes destination stage/access masks (second scope) which include the current (executed, or submitted) usage, with insufficient first scope to include the prior usage.

#### <span id="page-20-1"></span>Non-Zero Barriers

Access info read barrier and write barrier values that are non-zero but do not include the stage/access of the current usage, likely reflect an incorrect destination mask (second scope) in a prior synchronization operation. This may be found by identifying the earlier synchronization operation matching the read\_barrier and write\_barrier values reported.

#### <span id="page-20-2"></span>Hazards vs. Prior Image Layout Transitions

If the prior usage is SYNC\_IMAGE\_LAYOUT\_TRANSITION, the write barrier should help identify the vkCmdPipelineBarrier or VkSubpassDependency, of the prior\_usage. The stages/access listed correlating to the dstStageMask and dstAccessMask for the prior command should match the write barrier value. The fix is likely (barring missing dependency chain dstStageMask and chaining srcStageMask bits) to ensure that the current usage is added to the dstStageMask and dstAccessMask fields of the barrier or renderpass operation that performed the layout transition.

#### <span id="page-21-0"></span>Hazards at Image Layout Transitions

If the hazard occurs at a layout transition, you likely have no further to look than the srcStageMask and srcAccessMask of the current operation to find the missing or incorrect stage or access needed to guard the layout transition. Depending on code structure, the optimal solution may be to provide barriers at an earlier stage (when the presence or absence of a potential hazard would be known).

#### <span id="page-21-1"></span>Hazards between buffer and/or image resource uses

When a resource changes between roles (being written or read) without an appropriate synchronization operation, a hazard will occur. Common situations are transitions between transfer and rendering (or compute) operations. If the write\_barrier or read barrier fields are non-zero, the actual error is likely a malformed barrier between usages. The command and prior usage fields should help identify the previous access and the barrier field can be used to find the existing barrier, event, or renderpass operation similarly to finding prior image layout transitions. Barriers constructed from a chain of dependencies may be more difficult to back trace in this way and may require a different approach.

#### <span id="page-21-2"></span>Method of Bisection Using Additional Barriers

In addition to back-tracking from Access info to find the missing or incomplete barriers, one can debug these issues by a simple bisection search. To determine where in program flow a missing barrier occurs, simply insert a serializing debug barrier (described below) within your application *prior* to the hazard. If the hazard is removed, then the cause of the hazard is prior to the location of the debug barrier. If the hazard remains, the cause of the hazard is subsequent to the debug barrier.

A debug barrier is either a vkCmdPipelineBarrier OT VkSubpassDependency, that specifies that all execution and access after the barrier *happen-after* all execution and access prior to it. In both cases set srcStageMask and dstStageMask set to VK PIPELINE STAGE ALL COMMANDS BIT. For the pipeline barrier one VkMemoryBarrier is required with both srcAccessMask and dstAccessMask set to VK ACCESS MEMORY READ BIT|VK ACCESS MEMORY WRITE BIT. The corresponding fields within VkSubpassDependency are set to the same value. If a vkCmdPipelineBarrier debug barrier is to be used during a subpass, it must all be specified as a self-dependency for that subpass. (See Subpass [Self-dependency](https://www.khronos.org/registry/vulkan/specs/1.2-extensions/html/chap7.html#synchronization-pipeline-barriers-subpass-self-dependencies) in the Vulkan API Specification)

*Note: this is for debug only and should not be left in production code as this could have significant performance impact as the barrier serializes all GPU operations before and after the inserted barrier.*

### <span id="page-22-0"></span>Identifying Affected Resources and Operations

One important challenge is to work from the Vulkan object handle and command information (for example seq no: 1 and reset no:) to the application code path that generated the command. There are two linked problems identifying the application resource or data structure associated with a given Vulkan resource, and tracking operations on that resource.

#### <span id="page-22-1"></span>Getting Consistent Resource Identification

Within the Vulkan API, created resources are not guaranteed to be invariant from run to run of an application. This means that the handles in synchronization error messages will not be consistent during the debugging process. One solution is to use vkSetDebugUtilsObjectNameEXT and vkSetDebugUtilsObjectTagEXT to name or tag all Vulkan resources (buffer, images, command buffers, etc.) involved in the reported Hazard. This requires application code modification to generate and attach this tagging information. Naming information is then reflected in the Hazard messages, and may provide enough information to suggest useful "By Code Inspection" techniques (below) to pursue.

#### <span id="page-22-2"></span>Tracking Operations For a Given Resource

Once a named handle is identified, the operations on that handle must be tracked. To do this the handle (and/or any application data structure) needs to be identified at the time the name (or tag) is assigned. Given that the prior\_usage field command is known, breakpoints can be set for calls to that Vulkan entrypoint which reference the handle matching the name or tag of interest. Noting that usage of a resource may be indirect (for example through a descriptor), additional tracking of command referencing that indirection may be required (including additional naming and breakpoints).

#### <span id="page-22-3"></span>Using Code Inspection

Sometimes the cause of a synchronization error can be found by simple inspection of the application or engine code.

#### <span id="page-23-0"></span>Look near the stack trace location

It's possible that an incorrectly specified barrier is literally in or near the debugger stack trace. Look for the type of issues with stage and access masks noted above errors (e.g. missing specific stages for a given usage memory access).

#### <span id="page-23-1"></span>Identifying Incomplete Existing Barriers

If not near the current code location, it is possible to identify an existing barrier that is incomplete. To do this, search the code for references to VK PIPELINE STAGE \* or VK ACCESS \* flags that match either the *current* usage (check dst\*Mask) or *prior* usage (check src\*Mask fields) but that do not include the correct flags for the opposite usage. For example, there may be a synchronization operation with second (destination) scope stage/access flags that match the current usage, but the first (source) scope stage/access flags not matching prior usage and vice versa. Alway remember to check that the code didn't incorrectly assume logical stage expansion applied to memory access barriers.

#### <span id="page-23-2"></span>Examining Resource Use Transitions

A common element to many Vulkan applications or engines is a subsystem that tracks the current use of a given resource. For example is the resource a transfer destination, an output attachment, or a shader input. Examining the application's or engine's view of the resource of the Hazard, one can note if the application either 1) hasn't transitioned the intended use of the resource, 2) has missing or incorrect synchronization, or the output of a pipeline. Note the usage/ownership the application internal data structures believe the resource to be in. Does that match the usage/API functional element making the current operation? Look for the code that does usage/ownership transition for application resources for the type of resource (and usage) involved. Check the synchronization operations that would have been applied for the resource usage/ownership changes reflected in the current usage and prior usage provided by the Hazard error message

## <span id="page-24-0"></span>Optimizing Synchronization with Synchronization Validation

While synchronization is required to avoid data corruption within a Vulkan application, excessive synchronization can negatively impact performance by introducing stalls in command execution. Certainly any synchronization operations using VK\_PIPELINE\_STAGE\_ALL\_COMMANDS\_BIT, VK\_ACCESS\_MEMORY\_READ\_BIT, or VK ACCESS MEMORY WRITE BIT masks, or device or queue wait operations should be targeted for elimination. Synchronization Validation can be used to identify the minimum needed barriers and dependencies. To do this, one can reduce the scopes of barriers and dependencies and note the hazards that are reported by Synchronization Validation. By adding just the barriers needed to eliminate the hazard error message, you can establish a minimally synchronized set of barriers and dependencies. Clearly one must be careful to exercise all possible Vulkan command sequences capable of producing different hazards, to assure that the narrowed set maintains correctness.

The minimal set of synchronization operations established may be quite broad (in terms of a large number of stages and accesses guarded). This can occur when the Vulkan usage pattern is highly variable before and after the synchronization operations. In these cases, it may be useful for the application to customize the barriers for the various use patterns. In addition, reordering processing steps to reduce the need for synchronization, may be of value.

In assessing the need to further optimize synchronization, performance benchmarks, and GPU usage tools should can and should be used. At each step however, testing with Synchronization Validation can assure that correctness is maintained.

## <span id="page-25-0"></span>For Further Information and Current Status

Please contact LunarG to let us know what you think of Synchronization Validation or to offer suggestions for future releases. The best way to reach us is via our GitHub repository using the link shown below:

#### **<https://github.com/KhronosGroup/Vulkan-ValidationLayers>**

Status, known limitations, and ongoing work on this project can be followed on the Synchronization Validation project page:

#### **<https://github.com/KhronosGroup/Vulkan-ValidationLayers/projects/5>**

### <span id="page-25-1"></span>Revision history

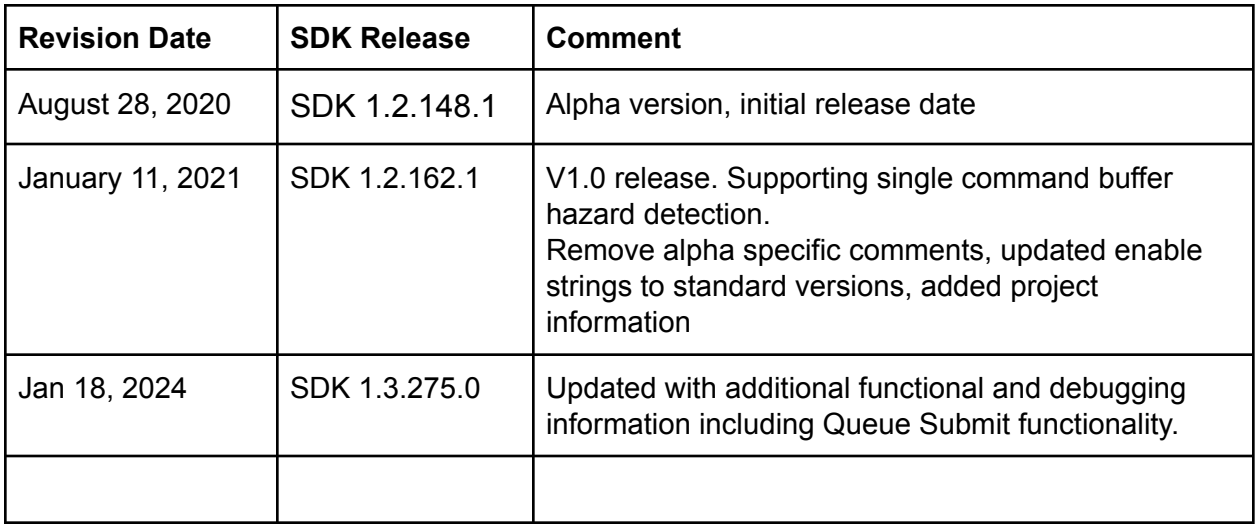